#### Методические указания для проведения практического занятия № 2.1

по дисциплине (междисциплинарному курсу) МДК 2.1 Микропроцессорные системы.

Тема: Программирование арифметических операций

Цель: Ознакомится с структурой машинных команд и методами адресации операндов. Изучить порядок выполнения команд процессором и роль регистров в этой работе.

Основные теоретические положения<sup>1</sup>: Основы микроконтроллера РІС18F4520, Программная модель РІС контроллеров, Команды ассемблера РІС контроллеров, Создание проекта в MPLAB IDE, Сводная таблица команд семейства PIC18XXXX.

Оснащение: Персональный компьютер с ОС Windows и средой разработки MPLAB IDE **8.xx** 

## Порядок выполнения

#### Подготовка

Запустите MPLab. Создайте новый проект при помощи мастера: Project->Project Wizard. Параметры проекта: Device: PIC18F4520 **Active Toolsuite: Microchip MPASM Toolsuite Contents: MPASM Assembler** Название проекта и папку для его хранения выберите самостоятельно. Добавьте новый файл с расширением asm к проекту: File->Add new file to Project

Скопируйте в него следующий шаблон кода:

| ; Filename: int pic.asm *                                                           |
|-------------------------------------------------------------------------------------|
| ; Date:25/03/2014 *                                                                 |
| ; File Version:001 *                                                                |
| ; Author: Torgashin Roman *                                                         |
| ; Company: BIT *                                                                    |
|                                                                                     |
| ; Files Required: $P18F4520$ . INC $*$                                              |
|                                                                                     |
| LIST P=18F4520 ;директива определяющая целевой микроконтроллер                      |
| #include <p18f4520.inc>; подключается файл с описанием специфических</p18f4520.inc> |
| ; параметров микроконтроллера                                                       |
|                                                                                     |
| :Configuration bits                                                                 |
| ;Конфигурационные биты, определяющие параметры микроконтроллера                     |
| ;OSC=HSPLL - Oscillator HS-PLL Enabled                                              |
| :WDT=OFF - Watchdof timer Disabled                                                  |
| :LVP=OFF - Low Voltage ICSP Disabled                                                |
| ;MCLRE=ON - MCLR Enable                                                             |
| :PBADEN=OFF - Port B<4:0> digital on RESET                                          |
| config OSC = HSPLL, WDT = OFF, LVP = OFF, MCLRE = ON, PBADEN = OFF;                 |
|                                                                                     |
| Reg 1 equ $0x70$ ;                                                                  |
| ;Вектор сброса                                                                      |
| <b>ORG 0x0000</b>                                                                   |

<span id="page-0-0"></span><sup>&</sup>lt;sup>1</sup> Основные теоретические положения доступны студентам на сайте learnbit.ru Для получения доступа нужна регистрация

goto Main ;переход к началу основного кода Main:

;<здесь должен быть код основной программы>

stop: Goto stop; end

# **Задание №1 Команды вычитания**

Добавьте в секцию главного кода следующие команды:

*MOVLW 6; SUBLW 5;* Включите отображение регистров WREG и STATUS в окне Watch, добавьте к просмотру столбцы Value и Binary. Компилируйте и выполните программу. Расшифруйте содержимое регистра STATUS  $\overline{B}$  отчет содержимое WREG, STATUS, расшифровку STATUS<sup>[2](#page-1-0)</sup> и объясните полученный результат.

#### **Задание №2 Исключающее ИЛИ**

Добавьте в секцию главного кода следующие команды:

*MOVLW 0x90; XORLW 0xE0;* Включите отображение регистра WREG в окне Watch, добавьте к просмотру столбцы Value и Binary. Компилируйте и выполните программу. В отчет содержимое WREG и объясните полученный результат.

#### **Задание №3 Битовые операции**

Добавьте до вектора сброса объявление переменной *WREG EQU 0xFE8;*

Добавьте в секцию главного кода следующие команды: *MOVLW 0x1F; BCF WREG,0; BCF WREG,1; BSF WREG,6; BSF WREG,7;* Включите отображение регистра WREG в окне Watch, добавьте к просмотру столбцы Value и Binary. Компилируйте и выполните программу в *пошаговом режиме*. Отследите, как изменяется содержимое WREG. В отчет все варианты содержимого WREG и объясните полученный результат.

## **Задание №4 Тестирование бита**

Добавьте до вектора сброса объявление переменной *WREG EQU 0xFE8;*

Добавьте в секцию главного кода следующие команды: *MOVLW 0x7F; BTFSS WREG,7; BCF WREG,0;*

<span id="page-1-0"></span><sup>&</sup>lt;sup>2</sup> [Часть DataSheet на PIC18F4520](https://drive.google.com/file/d/0BysnKu44mi01TmhGcXlEaDhBUzA/edit?usp=sharing)

Включите отображение регистра WREG в окне Watch, добавьте к просмотру столбцы Value и Binary.

Компилируйте и выполните программу в *пошаговом режиме*. Отследите, как изменяется содержимое WREG.

В отчет все варианты содержимого WREG и объясните полученный результат.

## **Задание №5 Сложение 16-битных чисел**

Разрядность памяти в PIC18 составляет 8 бит. Чтобы обрабатывать 16-ти битные данные можно размещать каждое число в двух блоках.

Добавьте в секцию главного кода следующие команды: *MOVLW 0xFF; MOVWF 0x10;младший байт первого числа MOVLW 0x01; MOVWF 0x11;старший байт первого числа*

*MOVLW 0x03; MOVWF 0x12; MOVLW 0x02; MOVWF 0x13;*

*MOVF 0x10,W; ADDWF 0x12,W;старший байт результата MOVWF 0x14;младший байт результата*

*MOVF 0x11,W ; ADDWFC 0x13,W; MOVWF 0x15;старший байт результата*

Включите отображение регистра WREG в окне Watch, добавьте к просмотру столбцы Value и Binary.

Включите окно просмотра FileRegisters

Компилируйте и выполните программу в *пошаговом режиме*. Отследите, как изменяется содержимое WREG, и регистров с 0x10 до 0x15.

В отчет все варианты содержимого WREG и регистров с 0x10 до 0x15, объясните полученный результат.

# **Задание №6 Циклический сдвиг**

Семейство PIC18 включает четыре байтовых команды циклического сдвига. Сдвиг влево с переносом, вправо с переносом, влево без переноса, вправо без переноса.

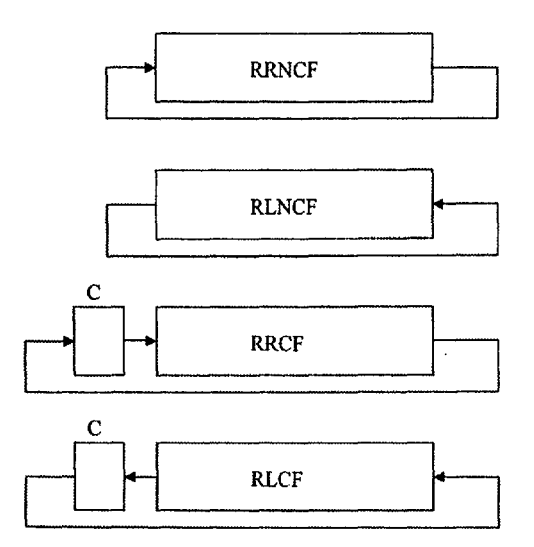

Рисунок 1: Команды циклического сдвига

Существуют методы умножения и деления с использованием сдвига. Если число сдвигается влево с нулем помещаемым в правый разряд — то число умножается на 2. Аналогично для сдвига влево - делится на 2.

Например, для умножения на 5 — нужно умножить число на 4 (сделать два циклических сдвига) и прибавить исходное число еще раз.

Добавьте до вектора сброса объявление переменной **WREG EOU 0xFE8;** STATUS EQU 0xFD8;

Добавьте в секцию главного кода следующие команды:

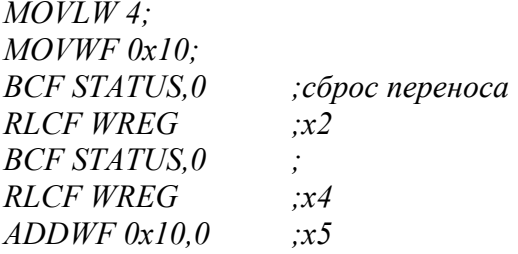

Включите отображение регистра WREG в окне Watch, добавьте к просмотру столбцы Value и Binary.

Компилируйте и выполните программу в пошаговом режиме. Отследите, как изменяется содержимое WREG.

В отчет все варианты содержимого WREG и объясните полученный результат.

#### Самостоятельная работа

Составить программу для вычисления математического выражения. Выражение выбрать в соответствии с вариантом (по номеру в журнале).

- 1.  $X=(5*8-10-8+80)$  or 0xAC
- 2.  $X=(2*8-15+50-10)$  xor 0xA5
- 3.  $X=(3*4-100+50-10)$  and  $0x81$
- 4.  $X=(2*16-20-8+50)$  or 0x0D
- 5.  $X=(3*12-30+50-20)$  xor 0x45
- 6.  $X=(4*8-40+50-5)$  and 0x80
- 7.  $X=(5*6-50-10+11)$  or 0xC0
- 8.  $X=(6*3-5+60-30)$  xor 0xFF
- 9.  $X=(9*3-45+80-70)$  and  $0x18$
- 10.  $X=(11*3-10-8+50)$  or 0x5A
- 11.  $X=(12*8-75-20+30)$  xor 0xF0
- 12.  $X=(3*4-100+50-70)$  and  $0xF0$
- 13.  $X=(5*8-10-8+50)$  or  $0x07$
- 14.  $X=(2*8-15+110-40)$  xor 0x03
- 15. X=(3\*4-100+90-120) and 0xFE
- 16.  $X=(2*16-20-8+50)$  or 0x0D
- 17.  $X=(3*12-30+50-20)$  xor 0x45
- 18.  $X=(4*8-40+50-5)$  and  $0x80$
- 19.  $X=(5*6-50-10+11)$  or  $0 \times C0$
- 20.  $X=(6*3-5+60-30)$  xor 0xFF
- 21. X=(5\*8-10-8+80) or 0xAC

## **Контрольные вопросы:**

- Опишите структуру контролеров PIC18xxx
- Какова тактовая частота и объемы памяти различного назначения в контролере PIC18F4520?
- Какова структура памяти программ в PIC18xxx?
- Какова структура памяти данных в PIC18xxx?
- Какова структура программы и назначение секций программы в PICmicro?
- Как создать проект для кода на ассемблере в MPLAB IDE.
- Что такое бит и байт
- Как нумеруются биты в слове. Как информация хранящаяся в битах может быть преобразована в понятный человеку формат
- Назначение байтовых операций
- Назначение битовых операций
- Назначение логических операций
- Назначение операций сдвига
- Назначение всех использованных в работе команд.
- Методы адресации используемые в PIC18F45

## **Используемая литература.**

- Технические средства информатизации: учеб. пособие / Л.Г. Гагарина. М.: ИД ФОРУМ, 2010. - 256 с.: ил.; 60x90 1/16. - (Профессиональное образование). (переплет) ISBN 978-5- 8199-0409-1 - Режим доступа - библиотека Znanium
- Технические средства информатизации: Учебник / Н.В. Максимов, Т.Л. Партыка, И.И. Попов. - 3-e изд., перераб. и доп. - М.: Форум, 2010. - 592 с.: ил.; 60x90 1/16. - (Профессиональное образование). (переплет) ISBN 978-5-91134-409-2 - Режим доступа - библиотека Znanium
- Микропроцессорные системы: Учебник / В.В. Гуров. М.: НИЦ ИНФРА-М, 2016. 336 с.: 60x90 1/16. - (Высшее образование: Бакалавриат) (Переплёт) ISBN 978-5-16-009950-7 - Режим доступа - библиотека Znanium
- Архитектура ЭВМ и вычислительных систем: Учебник / Н.В. Максимов, Т.Л. Партыка, И.И. Попов. - 5-e изд., перераб. и доп. - М.: Форум:НИЦ ИНФРА-М, 2013. - 512 с.: ил.; 60x90 1/16. - (Профессиональное образование). (п) ISBN 978-5-91134-742-0, 1000 экз - Режим доступа - библиотека Znanium
- ТМ. Гиктаймс [Электронные ресурс] Url: geektimes.ru
- ТМ. Хабрахабр [Электронные ресурс] Url: habrahabr.ru Преподаватель: Торгашин Роман Геннадьевич